# Manual German **SATLOOK DIGITAL NIT**

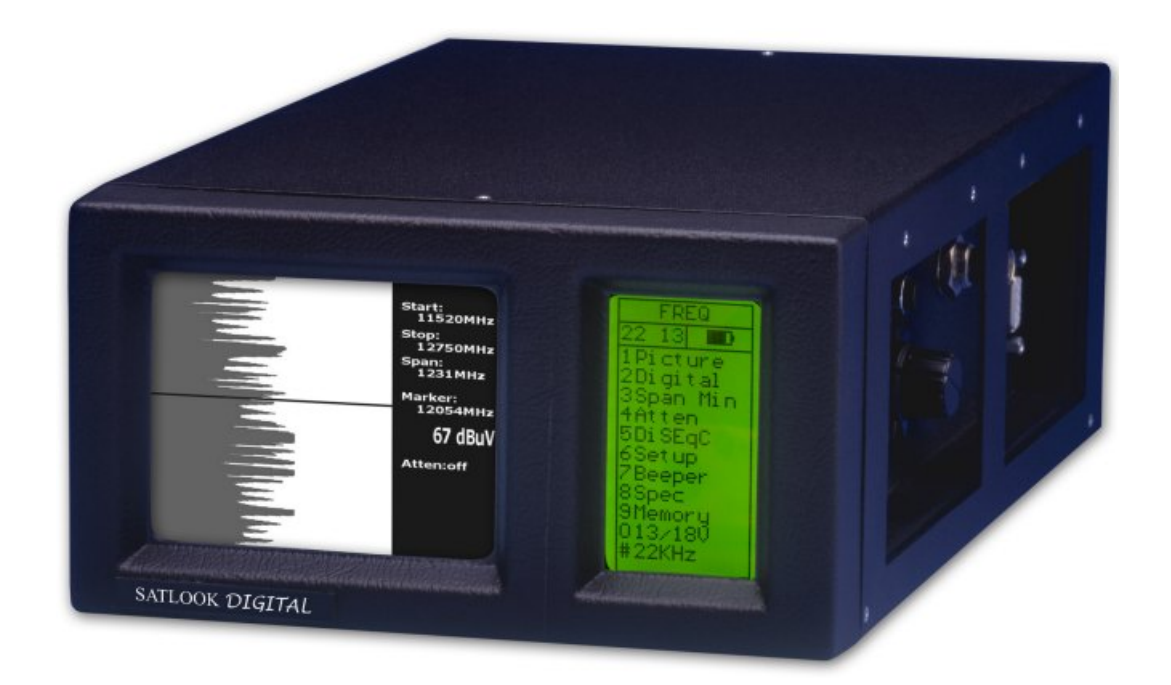

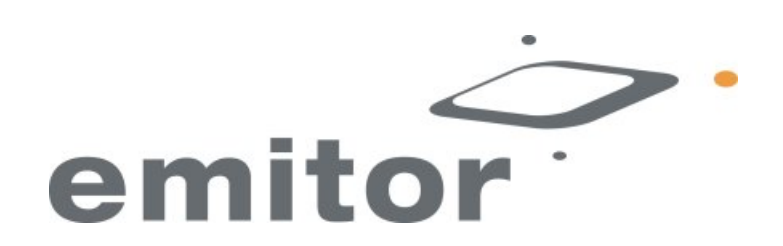

## Benutzerhandbuch 1(16)

Wir danken für den Erwerb eines Emitor-AB-SATLOOK Digital - Messinstruments.

Das Handbuch beinhaltet die Betriebsanleitung und Wartungsanweisungen des Emitor-AB-SATLOOK Digital - Messinstruments.

Alle Inhalte in dieser Veröffentlichung basieren auf den aktuellsten Produktinformationen zur Zeit der Drucklegung.

Emitor-AB behält sich das Recht vor jederzeit Änderungen ohne Ankündigung und ohne jegliche Verpflichtung zur Information vorzunehmen.

Diese Veröffentlichung und auch Teile daraus dürfen ohne schriftliche Genehmigung nicht reproduziert werden.

Dieses Handbuch ist Bestandteil des Messinstruments und muss in Falle des Weiterverkaufs beim Instrument verbleiben.

Sollte ein Problem entstehen oder Sie irgendwelche Fragen zu dem Instrument haben, wenden Sie sich an einen autorisierten Emitor -AB-Fachhändler.

#### **Beachten Sie!**

#### **Der Umgang mit einem SATLOOK – Digital Messinstrument erfordert besondere Fähigkeiten. Bitte lesen Sie dieses Benutzerhandbuch gründlich durch bevor Sie mit dem Instrument arbeiten.**

#### **Inhalt:**

**I. Beschreibung.** 

#### **II. Betrieb.**

- A. Auspacken.
- B. Anschlüsse.
- C. Drehknopf und Kontrolltasten.
- D. Informationen.

#### **III. Funktionen:**

- 1. Bilddarstellung.
- 2. Digital.
- 3. Maximal Spektrum Max. Auflösung.
- 4. Dämpfung.
- 5. DiSEqC Steuerung.
- 6. Setup.
- 7. Tonsignal.
- 8. Spezial Funktionen.
- 9. Speicherplätze.
- **IV. Wartung.**
- **V. technische Spezifikation.**

#### **I. Beschreibung:** 2(16)

Das Emitor-SATLOOK Digital ist ein in Schweden entwickelter Spektrum - Analysator und SAT-TV-Messinstrument.

SATLOOK Digital ist konzipiert um genaue Ausrichtung und Einstellung an Satelliten Spiegeln vorzunehmen.

Das Instrument ist für den professionellen Einsatz bestimmt , wenn hohe Genauigkeit und exakte Messdaten benötigt werden.

Es ist leicht zu bedienen , da es über eine sehr leistungsfähige Prozessor-Technologie verfügt und nicht viele unnötige Knöpfe und Schalter benötigt.

Die Grundfunktionen sind in wenigen Minuten zu erlernen und können leicht im Gedächtnis behalten werden.

Das Instrument ist mit einem 4.5" S/W-Monitor ausgestattet der normale SAT-TV-Kanäle, ein Frequenzspektrum 950-2150 MHz (oder Teile davon) und alternativ Digitale Daten anzeigen kann.

Menü / Hilfe - Display werden auf dem LCD-Bildschirm (64x128) neben dem Monitor angezeigt.

Analoge SAT-TV-Kanäle können eingestellt und visuell dargestellt werden , (Multistandard-Video - PAL, NTSC und SECAM).

Audiofrequenzen zwischen 8.5 und 5.5 MHz können wiedergegeben werden.

Die Spektrumfunktion zeigt das Frequenzband 920-2150 MHz an in dem die Satellitensignale leicht zu erkennen sind.

Das Spektrum kann für die korrekte Einstellung der Polarisation ("Kreuzpolarisation") höher aufgelöst werden (zoom in).

Das Instrument hat eine sehr hohe Auflösung und eine sehr hohe Genauigkeit. Es stellt die gemessenen Daten +- 2 dB (bei ca. 20° C.) dar.

Die Abstimmung der Frequenz ist in 1-MHz-Schritten mit dem Hauptdrehknopf einstellbar und die eingestellte Frequenz ist entweder auf dem Monitor oder auf der LCD-Anzeige dargestellt.

SATLOOK-Digital zeigt unter einem der Sub-Menüs digitale Informationen wie BER (Bit-Error-Rate / Bitfehlerrate), Konstellations - Diagramm (QPSK) und S/N (Signalstärke/Rausch Verhältnis).

Das Umschalten zwischen TV- Modus , Spektrum – Modus und Digital – Modus kann einfach durch betätigen einer Taste an der Seite des Instruments erfolgen.

SATLOOK Digital kann eine große Anzahl von Speicherplätzen verwalten und Spektrumsbilder und ausgewählte Frequenzen können abgespeichert werden (von analogen und ebenfalls von digitalen Transpondern).

Gespeicherte Spektrum-Darstellungen können mit einer aktuellen Messung gekoppelt werden , um eine leichte Identifizierung von Satelliten und eine Kontrolle von Signal–Leveln zu ermöglichen.

Das Messen einer Gruppe von Kanälen kann mit bis zu 10 Frequenzen gleichzeitig durchgeführt werden.

Diese können individuell mit 13V oder 18V bzw. 22 kHz. programmiert werden.

Die Polarisation des LNBs ist mit 13V/18V umschaltbar und das High - Low -Band mit 22kHz. - Frequenz.

Beide Funktionen sind in der ersten Zeile des LCD-Displays angezeigt. Das Instrument ist vor Kurzschluss geschützt wenn das LNB angeschlossen wird.

Die DiSEqC - Funktion steuert alle DiSEqC - Geräte (wie Umschalter und LNB´s). Die Funktion ist leicht zu bedienen und sehr flexibel einsetzbar. Das SATLOOK Digital kann auch DiSEqC - Stellantriebe steuern. Das Gerät kann so

eingestellt werden , dass es DiSEqC 1.2 Standards (normale DiSEqC - Stellantriebe), SatScan (Nokia) und SatSelect (Triax) unterstützt.

Die Stromversorgung des Instruments wird von einer eingebauten wiederaufladbaren Batteriegeliefert.

Die Batterie wird mit einem externen Ladegerät oder dem Auto-Adapter geladen.

Der Ladezustand der Batterie wird in der ersten Zeile des LCD-Displays angezeigt (in Form eines Batteriesymbols).

Obwohl das Instrument viele Funktionen beinhaltet, ist es sehr leicht und sehr flexibel. SATLOOK-Mark-III-DiSEqC wiegt nur ungefähr 4 kg. einschl. der Batterie und des Instrumentenkoffers.

DiSEqC ist ein Warenzeichen von EUTELSAT

## **II-Betrieb:**

#### **A. Auspacken.**

Beginnen Sie mit dem Auspacken des Instruments und überprüfen Sie, ob die folgenden Gegenstände im Karton enthalten sind:

- 1. SATLOOK-Digital Instrument
- 2. Nylon-Gerätekoffer mit Schultergurt.
- 3. Spannungsversorgung 220V / 13.5 VDC
- 4. Autoadapter 12VDC
- 5. Adapter BNC-Stecker / F-Stecker-Buchse.

Das Instrumententastenfeld, der Hauptknopf und die Kontroll-Tasten werden auf dem folgenden Bild A dargestellt. Mit diesen Schaltern steuern Sie das SATLOOK Digital. Die Spannungsversorgungsbuchse wird benutzt, wenn das Instrument geladen wird oder mit der SATLOOK-Digital Spannungsversorgung betrieben wird.

Hauptschalter, Spannung an/aus.

HF - Eingang über F - Verbinder.

Das Instrument hat ebenfalls eine RS232-Schnittstelle für den Anschluss an einen Rechner.

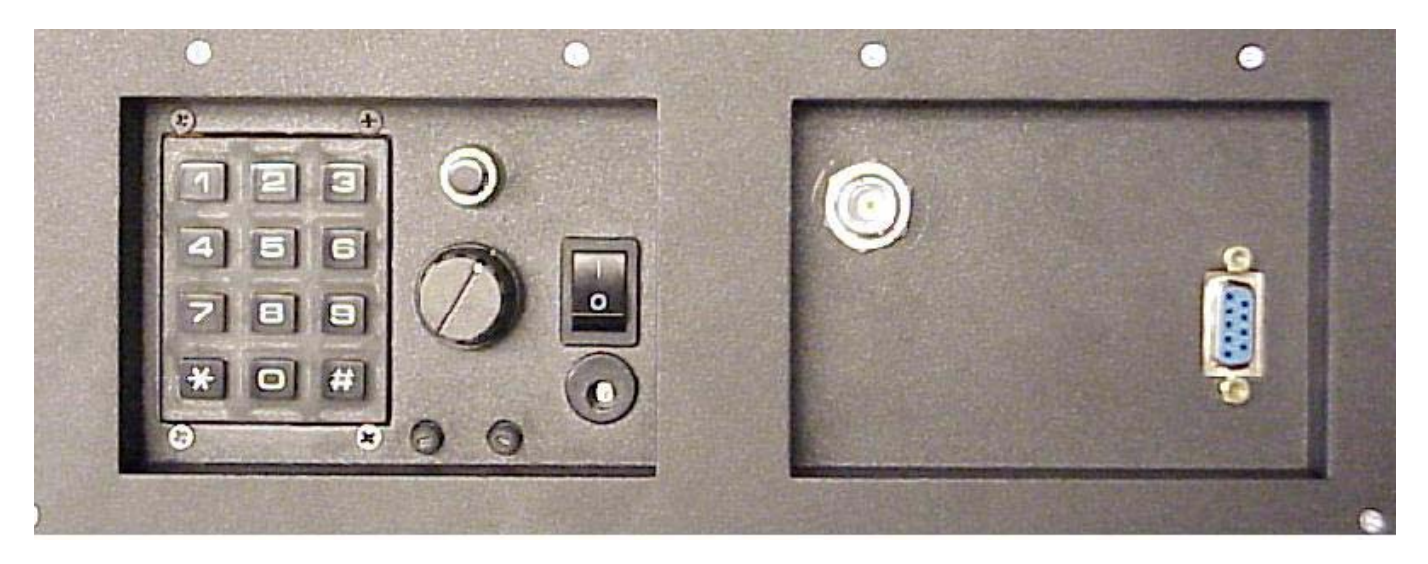

#### **B. Anschluss:**

Benutzen Sie den Hauptschalter um das Instrument einzuschalten und verbinden Sie den F-Anschluss mit einer Signalquelle.

Nach einigen Sekunden Aufwärmzeit zeigt das SATLOOK-Digital auf dem Monitor das Frequenzspektrum von 920-2200 MHz und auf der LCD –Anzeige das Hauptmenü an.

#### **III. Drehknopf und Kontroll - Taste:**

Starten Sie indem Sie die Kontroll-Taste oberhalb des Drehknopfes drücken . Der Text auf dem LCD-Display (obere Reihe) wechselt von FREQ (Frequenz) nach SPAN (Frequenz-Bereich).

Ein weiterer Tastendruck und die Anzeige wechselt wieder zum FREQ - Modus.

Die Kontroll-Taste steuert ein paar wichtige Funktionen (welche nur mit dieser Taste gesteuert werden). Es ist wichtig zu wissen , wie man die Kontroll-Taste bedient , um das SATLOOK –Digital einfach und korrekt zu benutzen.

Die Funktionen der Kontroll-Taste in den verschiedenen Modi.

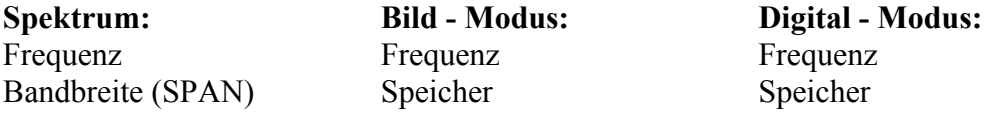

Wenn das SATLOOK -Digital im Frequenz-Modus betrieben wird, steuert der Drehknopf den Cursor. Versuchen Sie den Cursor auf und ab zu bewegen indem Sie an dem Drehknopf nach links oder rechts drehen.

#### **D. Information:**

Die Cursorposition (Frequenz) , die Startfrequenz (920 MHz) die Endfrequenz (2150 MHz) und die Frequenzbandbreite (1231 MHz) kann auf dem Monitor abgelesen werden.

Der wichtigste gemessene Wert, der dB-Pegel,wird in der Mitte des Monitors angezeigt. Die Messung der eingestellten Frequenz geschieht fortlaufend und die Anzeige wird mehrmals pro Sekunde aktualisiert.

## **III. Funktions-Hauptmenü** 5(16)

Das Instrument startet mit dem HAUPTMENÜ, in dem unter folgenden Funktionen ausgewählt werden kann:

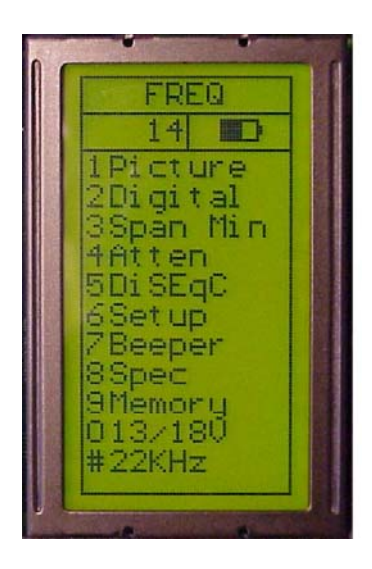

#### **1.Picture** TV - Modus.

Nach Auswahl einer Frequenz ist es leicht den TV-Modus durch drücken von Knopf – Nr 1 "Picture" einzuschalten.

Mit dem Drehknopf wird in diesem Modus die Frequenz verändert jedoch durch drücken der Kontroll-Taste wird diese Funktion geändert .(die gewählte Funktion wird in der ersten Zeile des LCD-Displays angezeigt).

Die Funktion schaltet um zwischen **Frequenz** und **Speicher**.

Das Messen einer Frequenz kann in diesem **"Picture"-Modus** erfolgen (dB-Wert wird in dem LCD-Display angezeigt).

## **Andere Funktionen im TV - Modus:**

- 1. Invertieren Schaltet zwischen normalen Video (KU-Band) und dem invertiertem Video (C-Band).
- 2. Sound Um analoge Tonträger wiederzugeben. Tonlautstärke und Frequenzbereich (5.5-8.5 MHz) werden mit den 2 kleinen Einstellschrauben unter dem Drehknopf eingestellt.
- 3. Memory Zum Abspeichern der verschiedenen analogen und digitalen Kanäle (Frequenzen). Stellen Sie erst die gewünschte Frequenz ein bevor Sie diese Funktion aktivieren (z.B. 1720 MHz). Aktivieren Sie die Speicher-Funktion (Taste Nr 3) und drücken Sie SAVE (Taste Nr 1). Das Instrument fragt: "SAVE. ARE YOU SURE ?"

Überprüfen Sie, ob der Speicheplatz richtig ausgewählt wurde (angezeigt unten rechts auf dem LCD - Display). Wenn nicht wählen

Sie mit dem Drehknopf neu aus (0-99). Freie Speicherplätze haben den Namen: Pos free

Nachdem Sie einen Speicherplatz ausgewählt haben, drücken Sie Taste Nr 1 (YES).

Beachten Sie , dass auch die eingestellten Parameter 22 kHz an/aus und 13V/18V gespeichert werden.

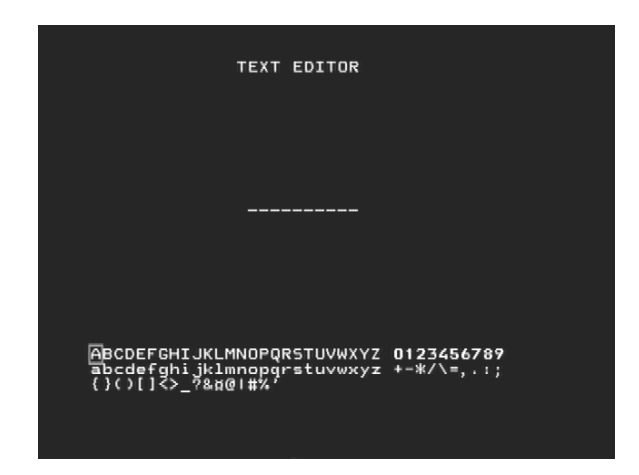

#### Text – Editor

Nachdem der Kanal (Frequenz) gespeichert wurde erscheint der Text - Editor auf dem Monitor, der Ihnen die Eingabe eines Namens für den Speicherplatz ermöglicht (z.B. CNN).

Benutzen Sie den Drehknopf, um den ersten Buchstaben zu wählen (z.B. C) und speichern Sie mit der Kontroll-Taste. Wählen Sie den nächsten Buchstaben (z.B. N) und so weiter.

Sollten Sie einen Fehler gemacht haben und der falsche Buchstabe wurde gespeichert korrigieren Sie einfach durch drücken der Taste Nr 1 (Delete) und der Cursor springt eine Position zurück.

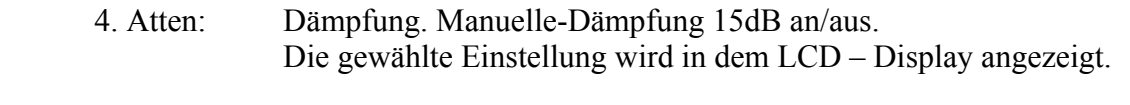

- 0. 13/18 V Auswahl von 13V / 18V. Die gewählte Spannung wird in der ersten Zeile des LCD-Displays angezeigt.
- #. 22 kHz 22 kHz-Signal an/aus. Die gewählte Einstellung wird in der ersten Zeile des LCD-Displays angezeigt.

## **2. Digital** 7(16)

SATLOOK-Digital kann einfach und sehr genau Messungen an digitalen Transpondern vornehmen (MPEG - Signale).

Diese Art von Messung ist sehr gut durchzuführen wenn die Installation erfolgt ist , um sicherzustellen und zu kontrollieren , ob die Satellitenanlage optimal justiert ist (Dokumentation der Installation).

Sie ist weniger geeignet einen Satelliten zu finden und die Kreuzpolarisation einzustellen.

Beginnen Sie deswegen damit , den "richtigen" Satelliten mit der Spektrum-Funktion zu finden. Überprüfen und stellen Sie die Kreuz-Polarisation mit der "Max zoom in" Funktion ein.

Wählen Sie einen geeigneten Transponder (stellen Sie den Cursor auf einen "Peak"ein) und nehmen Funktion 2 in dem Hauptmenü (Digital).

Der Monitor zeigt in der linken oberen Ecke das sogenannte "Konstellationsdiagramm" (QPSK).

Rechts von ihm 4 "lock - Parameter" und ein Zeitnehmer (der die "lock - Zeit" eines Bit-Streams anzeigt).

Die anderen gemessenen Daten , wie das S/N-Verhältnis (Signal/Noise-Verhältnis) und BER (Bit Error Rate) , werden unter dem Konstellationsdiagramm dargestellt.

Eine abgeschlossene Frequenzmessung kann wie folgt aussehen.

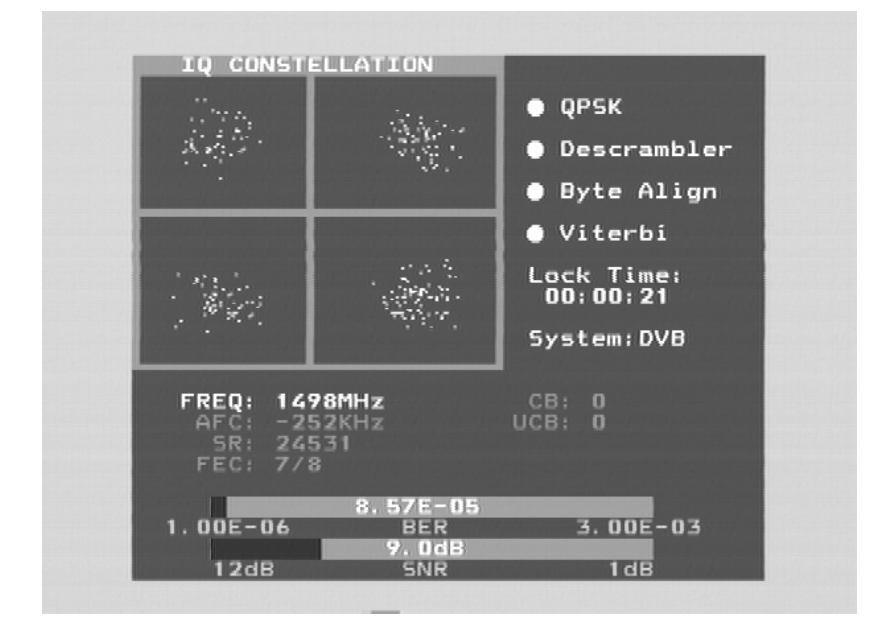

Notiz:

- \* Das Konstellationsdiagram ist wie eine Dusche von Hagelkörnern. Kein Signal wird die Stärke über dem Fenster hinaus ausbreiten. Je besser das , Signal desto stärker konzentriert sich der Hagelschlag.
- \* SNR. Das Signal-/Stärkeverhältnis sollte so hoch wie möglich sein. Ein gutes Signal sollte mindestens 8.0 dB S/N –Verhältnis haben.

\* BER. Die Bitfehlerrate sollte so niedrig wie möglich sein. 8(16) Da die Werte wirklich klein sind, unterhalb von Null (dargestellt als Minus irgendwas) sollten sie so Hoch wie möglich sein. Eine BER mit 5.00 - 05 ist deswegen besser als 9.00 - 04. Eine BER mit 4.00 - 05 ist deswegen besser als 5.00 - 05.

 Es kann im allgemeinen gesagt werden, dass ein Signal mindestens x.xx - 04 haben sollte, um akzeptabel zu sein.

#### **Andere digitale Funktionen:**

- 1 Search + Automatisches Suchen des nächsten Digital-Transponders in der höheren Frequenz. Der Suchvorgang wird unten im Monitor angezeigt.
- 2 Search Automatisches Suchen des nächsten Digital-Transponders in der niedrigeren Frequenz. Der Suchvorgang wird unten im Monitor angezeigt.
- 3 Memory um **digitale Transponder** zu speichern.
	- 1. Um die verschiedenen digitalen Kanäle (Frequenzen) zu speichern stellen Sie die richtige Frequenz ein bevor Sie diese Funktion benutzen (z.B. 1650 MHz). Starten Sie die Memory-Funktion ( Taste Nr 3) und drücken Sie SAVE (Taste Nr 1). Das Instrument fragt: "SAVE. ARE YOU SURE?"

Überprüfen Sie, dass der Speicherplatz der richtige ist.(angezeigt rechts unten auf dem Monitor). Wenn nicht ,wählen Sie einen neuen mit dem Drehknopf (0-99). Freie Speicher haben die Bezeichnung: Pos. free

Nachdem Sie einen Speicherplatz gewählt haben drücken Sie Taste Nr 1 (JA). Beachten Sie , dass die Einstellungen für 22 kHz und 13V / 18V ebenfalls gespeichert werden.

Text – Editor

Wenn der Kanal (Frequenz) gespeichert wurde, erscheint der Text-Editor auf dem Monitor und Sie haben die Möglichkeit einen Namen für diesen Speicherplatz zu vergeben.(z.B. Digital).

Benutzen Sie den Drehknopf, um den Anfangsbuchstaben auszuwählen (z.B. D) und speichern ihn mit der Kontroll-Taste. Stellen Sie den nächsten Buchstaben ein und so weiter.

Wenn Sie einen Fehler gemacht haben und der falsche Buchstabe wurde gespeichert, korrigieren Sie einfach durch drücken von Taste Nr 1 (Delete) und der Cursor springt eine Position zurück.

4. DiSEqC Wählt zwischen den verschiedenen DiSEqC-Befehlen aus, wenn die Knöpfe auf der Seite des Instruments benutzt werden. Untermenü 7 (SWx) zeigt die erweiterten DiSEqC – Befehle (DiSEqC 1.1). Untermenü 8 (Motor) zeigt die Befehlsliste für DiSEqC – Stellantriebe (DiSEqC 1.2). Es können ebenfalls 13/18V und 22 kHz eingestellt werden.

- 9(16) 0. 13/18V Auswahl von 13/18V. Die gewählte Einstellung wird in der ersten Zeile des LCD-Displays angezeigt.
- #. 22 kHz 22 kHz auf / von. Die gewählte Einstellung wird in der ersten Zeile des LCD-Displays angezeigt.

## **3. Full spectrum – "Max zoom in" – Span Min/Span Max.**

Diese Funktion macht es leicht zwischen "Full Spectrum" (920-2150 MHz) und "Max zoom in" (250 MHz Bandbreite) hin und her zu schalten.

Die "Max zoom in" Funktion ist gut geeignet um die Kreuzpolarisation einzustellen.

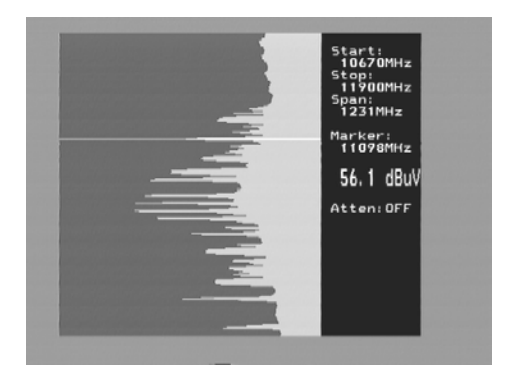

Stellen Sie den Cursor auf die gewünschte Frequenz (peak).

Drücken Sie Taste Nr 3 (**span Min**) auf der Tastatur.

Das Instrument "fokussiert" das Maximum bei dieser ausgewählten Frequenz (250-MHz-Bandbreite).

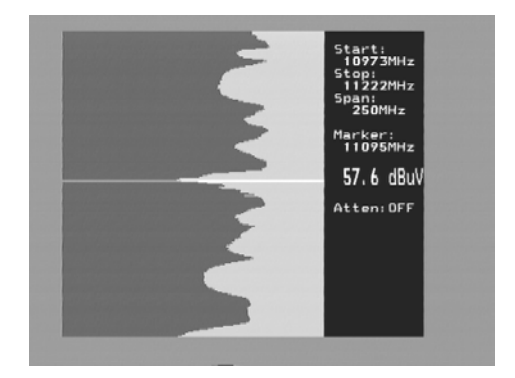

Drehen Sie das LNB so, dass entweder die Horizontal- oder Vertikal-Polarisation in seinem Maxim steht – justieren Sie die Kreuzpolarisation.

Ein wiederholter Druck auf Taste Nr 3 (span Max) schaltet wieder zurück nach "Max zoom out".

- **4. Atten** Dämpfung 15-dB. Manuell an/aus mit Taste Nr.4. Die gewählte Einstellung wird in der rechten Seite des Monitors dargestellt.
- **5. DiSEqC** Wählen Sie einen DiSEqC-Befehl mit der Tastatur an der Seite des Instruments. Submenü 7 (SWx)-zeigt die erweiterten DiSEqC 1.1 Befehle. Submenü 8 (Motor) zeigt die DiSEqC Stellantriebs-Befehle (DiSEqC 1.2). In diesem Modus können ebenfalls 13/18V und 22 kHz eingestellt werden.

#### **6. Setup** Grundeinstellungen:

- 1. **LNB-L-O**. Wählen Sie das LNB-L.-O.. um die richtige LNB-Frequenz anzuzeigen. Die Standardeinstellung ist Taste Nr 9(IF).
- 2. **Digital.** Wählen Sie den Satelliten-Typ. Europa benutzt (DBS) DVB. Die USA und Japan verwenden DSS.
- 3. **Analog.** Wählen Sie zwischen KU-Band und C-Band aus (normales oder invertiertes Video).
- 4. **Motor.** Wählen Sie den Typ des angeschlossenen Stellantriebs aus standard DiSEqC 1.2, SatSelect oder SATSCAN.
- 5. **Display.** Submenü units: Auswahl dB-Anzeige: dbuV, dBm oder dBmV. Unter dem Submenü LCD kann der Kontrast (Pegel) und die Hintergrund- Beleuchtung (an/aus) eingestellt werden.
- 6**. AutoOff.** Es kann zwischen verschiedenen Einstellungen gewählt werden (Zeitmesser)
- 7. **Version.** Es wird das Herstellungsdatum und die Seriennummer angezeigt.
- **7. Beeper** Es kann schwierig sein einen SAT-Spiegel auszurichten und gleichzeitig den Signalpegel zu beobachten. Das Instrument hat deshalb eine sehr nützliche "Beeper" - Funktion, die hilfreich ist das Signal-Maximum zu findet. Es arbeitet mit einem Signalton dessen Tonhöhe zunimmt wenn das Signal stärker wird.

Der Beeper wird mit Taste Nr 7 an und aus geschaltet.

Beachten Sie, dass diese Funktion mit reduzierter Bandbreite (ein Transponder) und nicht mit der vollen Bandbreite arbeitet.

Um die Funktion zu nutzen setzen Sie den Cursor auf den Maximalwert eines ausgewählten "Peaks" und richten Sie den Spiegel aus.

#### **8. Spec.** Spezial-Funktionen. Auswahl mit Taste Nr 8 im Hauptmenü.

1. Max hold

Die "Max hold"- Funktion ist sehr gut geeignet um über einen längeren Zeitraum eine bestimmte Frequenz zu überwachen. Zum Beispiel um zu sehen, ob oder wie vorübergehende Signalstörungen die Bildqualität beeinflussen.

Stellen Sie die Frequenz-Bandbreite ein (siehe Funktion 3) und setzen Sie den Cursor auf die zu überwachende Frequenz ein (Peak).Wählen Sie mit Taste Nr 1 die "Max hold"- Funktion. Das Instrument beginn mit der Aufzeichnung der Spitzenwerte und aktualisiert den gespeicherten Wert nur, wenn ein höherer als der vorher gespeicherte dB-Wert gemessen wird.

Die Funktion wird ausgeschaltet durch wiederholtes drücken der Taste Nr 1 (No hold).

Die gemessenen Daten können gespeichert werden. Lesen Sie mehr über die Speicher-Funktion im nachfolgenden Abschnitt 4.

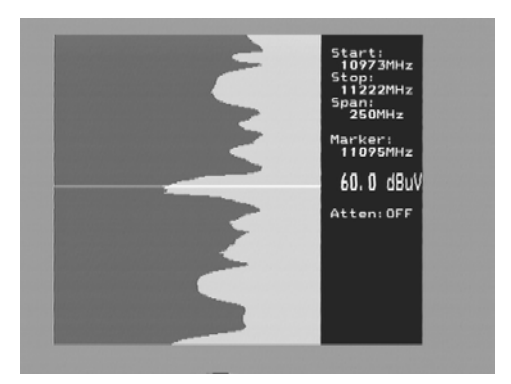

## **2. Referenz Cursor und Signal Noise Verhälnis.**

SATLOOK Digital hat die Möglichkeit das Verhältnis zwischen Signal / Noise alternativ Bild-Träger / Audio-Träger zu messen.

Die Funktion ist verhältnismäßig schwierig vollautomatisch zu implementieren. Eine einfachere manuelle Methode wird in diesem Gerät benutzt.

Gehen Sie wie folgt vor:

- \* Wählen Sie Funktion 2 Refmrkr
- \* Stellen Sie die richtige Frequenz mit dem Cursor ein (so das er auf der Spitze des zu messenden Signals steht).
- \* Drücken Sie Taste Nr 1(Ref set) und ein neuer Cursor erscheint oberhalb des Vorherigen.

\* Drehen Sie den Knopf und platzieren Sie den Cursor auf einem anderen Träger oder den niedrigsten Pegel.

\* Die Differenz zwischen Cursor Nr 1 und Cursor Nr 2 wird in der unteren rechten Ecke des Bildschirms angezeigt.

Beachten Sie, dass in diesem Modus 13/18V und 22 kHz an/aus mit den "0" bzw. "#" Tasten eingestellt werden kann.

## **3. Span Min – Span Max**

#### **Diese Funktion ist unter "Mainmenu" im vorangegangenen Abschnitt 3 beschrieben.**

Drücken Sie Taste Nr 3 (**span Min**) auf dem Tastenfeld. Das Instrument "zoomt in" die ausgesuchte Frequenz (250-MHz-Bandbreite).

Ein weiterer Druck auf die Taste Nr-3 (span Max) schaltet das Instrument zurück zum "Max zoom out".

## **4. Memory**

Speicherplätze. Gleiche Funktion wie unter Mainmenu Abschnitt 9 beschrieben.

## **5. Multichannel**

Kanäle (Frequenzen), die unter Hauptmenü Abschnitt 1 und 2 gespeichert worden sind können gemeinsam angezeigt und gemessen werden. Bis zu 10 Kanäle können gleichzeitig gemessen werden.

Beachten Sie, dass alle Kanäle eine individuelle Einstellung von 13 / 18V bzw. 22 kHz. ein / aus haben können.

Diese Funktion ist sehr hilfreich, wenn ein Satellit gescannt werden soll, um zu sehen, ob alle Werte für V/H und low/high optimal eingestellt sind.

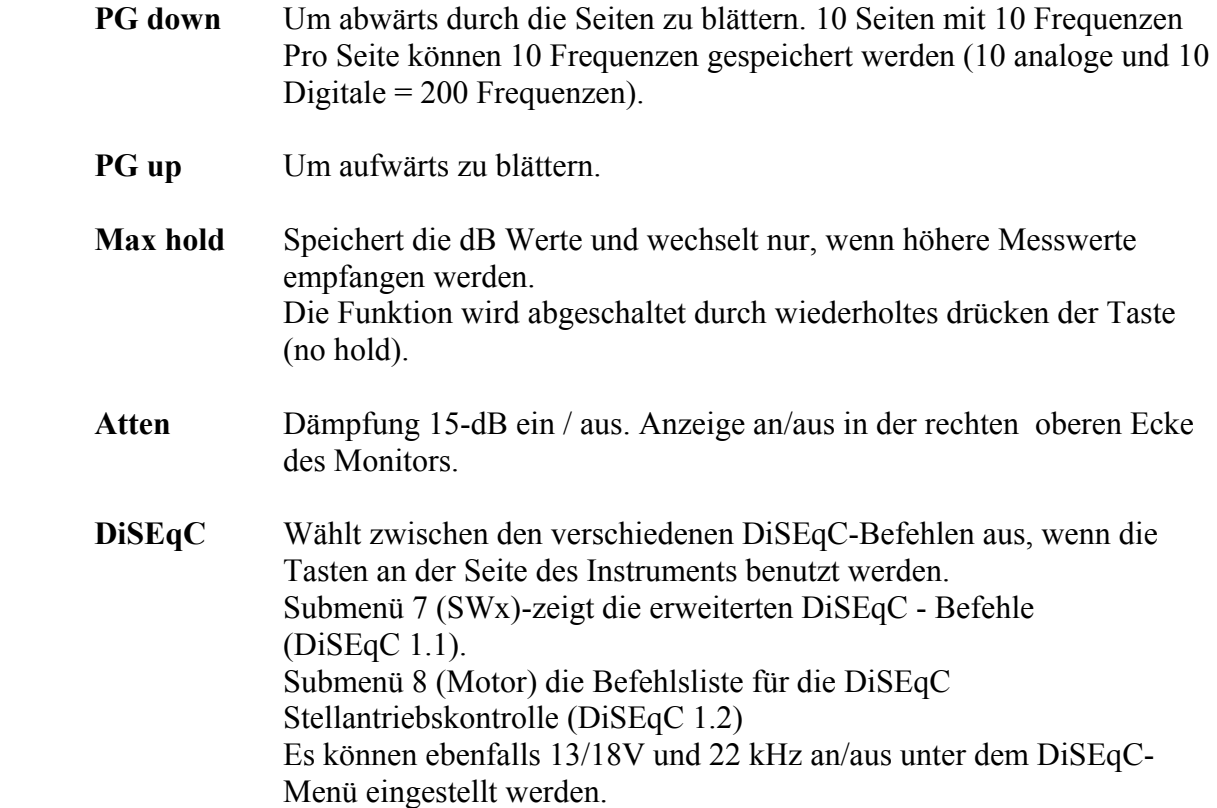

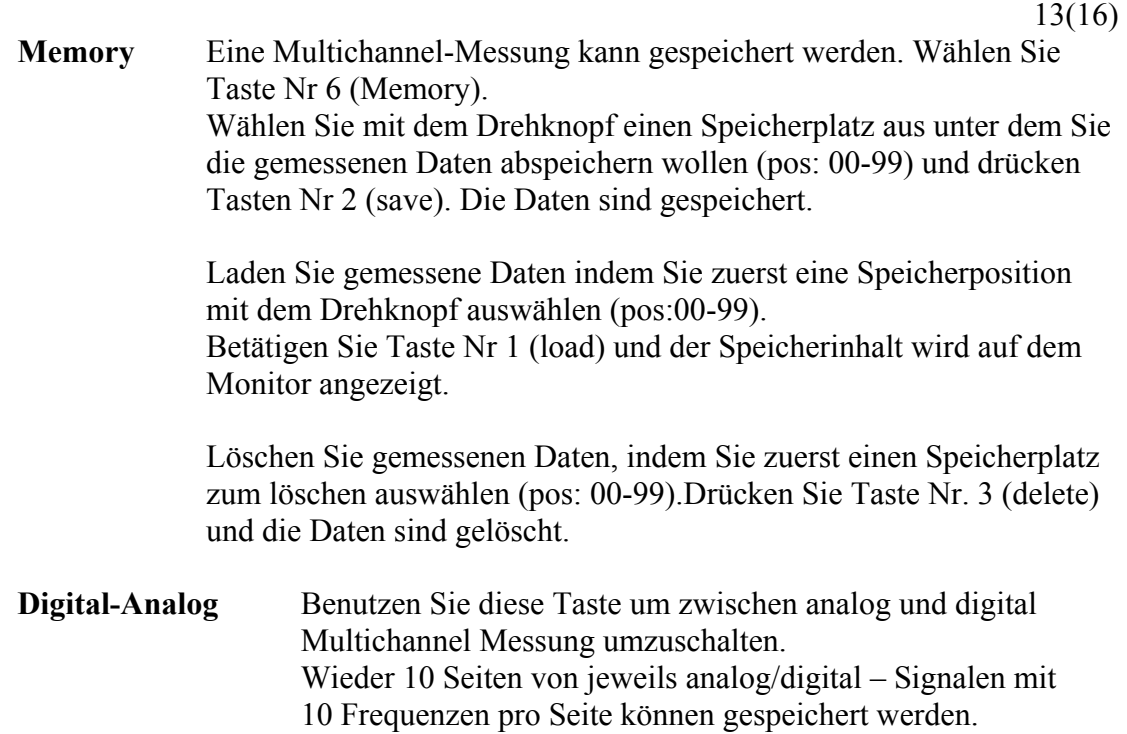

## **0. 13 / 18V**

Einstellung von 13V alt. 18V. Die gewählte Einstellung ist oben Links auf dem LCD Display angezeigt.

## **#. 22 kHz**

Einstellung 22 kHz. an /aus. Die gewählte Einstellung ist oben links auf dem LCD-Display angezeigt.

## **9. Memory Speichern von Spektrum - Bildern.**

Alle Spektrum - Bilder können in dem SATLOOK-Digital gespeichert werden.

Dies ist für eine spätere Dokumentation sehr nützlich und um charakteristische Satelliten-Spektren zu identifizieren und wieder zu finden.

Die Mix-Funktion hilft bereits bekannte (und vorher gespeicherte) Satelliten zu identifizieren und wieder zu finden.

Die Funktion stellt ein schon gespeichertes Spektrumbild in den Hintergrund der aktuellen Messung.

Wenn der "richtige" Satellit gefunden wurde ist es als würde man eine "Hand in einen Handschuh stecken".

\* Wählen Sie ein Spektrum zum sichern aus (z.B. exakt so wie es auf dem Monitor angezeigt wird) und drücken Sie Taste Nr 9 im Hauptmenü (Memory).

\* Wählen Sie "Save" Taste Nr 2.

\* Das Instrument fragt: "SAVE. ARE YOU SURE?"

\* Prüfen Sie ob die Speicherposition korrekt ist(angezeigt unten rechts auf dem Monitor). Wenn nicht wählen Sie einen Speicherplatz mit dem Drehknopf aus (pos free: 00-99).

\* Wenn Sie eine Position gewählt haben drücken Sie Taste Nr 1 (YES).

\* Beachten Sie, dass die Einstellungen für 13/18V und 22 kHz an/aus ebenfalls gespeichert werden.

Text - Editor:

Wann das Spektrum gespeichert ist erscheint der Text-Editor auf dem Monitor und Ermöglicht es Ihnen einen Namen für den Speicherplatz einzugeben (z.B. ASTRA 1D) Benutzen Sie den Drehknopf um den ersten Buchstaben einzugeben (z.B. A) und sichern Sie mit der Kontroll-Taste. Gehen Sie zum nächsten Buchstaben und so weiter. Sollten Sie einen Fehler gemacht haben und ein falscher Buchstabe wurde gespeichert können Sie ihn einfach mit Taste Nr 1 (Delete) löschen und der Cursor spring eine Stelle zurück.

Hinzufügen eines gespeicherten Spektrums:

\* Aktivieren Sie die "Memory" – Funktion mit Taste Nr 9 im Hauptmenü.

\* Wählen Sie das zu ladende Spektrum (benutzen Sie den Drehknopf: pos 00-99 angezeigt unten rechts auf dem Monitor).

\* Laden Sie das Spektrum mit Taste Nr 1.

Beachten Sie das die Funktion **Referenz-Cursor** ,Ref mrkr , bei geladenen Spektrum abgeschaltet ist.

Um ein gespeichertes Spektrum mit einer laufenden Messung zu mischen, verfahren Sie wie folgt:

\* Aktivieren Sie die "Memory"-Funktion mit Taste Nr 9 im Hauptmenü.

\* Wählen Sie das zu ladende Spektrum (benutzen Sie den Drehknopf: pos 00-99 angezeigt unten rechts auf dem Monitor).

\* Mischen Sie das Spektrum mit der laufenden Messung mit Taste Nr 4.

- Deaktivieren Sie die Mischung mit Taste Nr 4 durch nochmaliges drücken.

## **IV. Wartung.** 15(16)

Das Instrument ist mit einer nachladbaren Batterie ausgerüstet und es ist wichtig, dass die Batterie korrekt gewartet wird.

Das Nachladen muss mit dem beiliegenden Auto-Adapter oder der externen Stromversorgung von 220V /13.5 VDC ( Mittelstift + und Außenkontakt -) durchgeführt werden.

Beachten Sie, dass das Instrument nur für kurze Zeit mit der externen Stromversorgung betrieben werden kann. Das SATLOOK Digital ist allerdings nicht für ununterbrochenen Betrieb konzipiert.

Für weitergehende Informationen setzen Sie sich mit Ihrem Fachhändler in Verbindung.

Einstellmöglichkeiten für Vertikal-Hold und Helligkeit befinden sich unter dem Instrument.

Setzen Sie sich für korrekte Einstellung mit Ihrem Händler in Verbindung.

Die Batterie muss nachgeladen werden wenn das Batterie-Symbol oben auf dem LCD-Display leer ist.

Erinnern Sie sich daran, dass eine kalte Batterie eine viel geringere Kapazität hat als eine warme.

Das SATLOOK Digital ist konzipiert für Einsatz im Freien und unter rauen Bedingungen ; es ist jedoch nicht für den Einsatz bei Regen oder Schnee ausgelegt. Diese Einflüsse können das Gerät beschädigen oder verkürzen die Lebensdauer .

#### **Überprüfen/laden der Batterie.**

Weil das Instrument einige Zeit vor dem Transport gelagert geworden ist, ist es wichtig den Ladezustand der Batterie zu überprüfen. Um dieses zu tun, schalten Sie den Hauptschalter ein.

Wenn Sie das Instrument einschalten startet der Monitor und das LCD-Display leuchtet auf. Auf dem LCD-Display finden Sie ein Batterie-Symbol welches den Ladestatus anzeigt. Wenn alles schwarz gefüllt ist, ist die Batterie voll. Wenn das Symbol leer ist, ist die Batterie ebenfalls leer.

Wenn die Batterie nachgeladen werden muss benutzen Sie dafür die Spannungsversorgung , die mit dem Instrument geliefert wurde.

Eine Thermometerskala (0-100%) erscheint auf dem LCD-Display wenn der Ladevorgang beginnt.

Beachten Sie. Das Instrument sollte während des Ladevorgangs ausgeschaltet sein.

Das Laden einer vollständig entladenen Batterie bis zu ca. 98% Kapazität benötigt ca. 3,0 Stunden Zeit.

Wenn die Batterie aufgeladen ist , ist das TVLOOK einsatzbereit.

## **V. Technische Spezifikation.** 16(16)

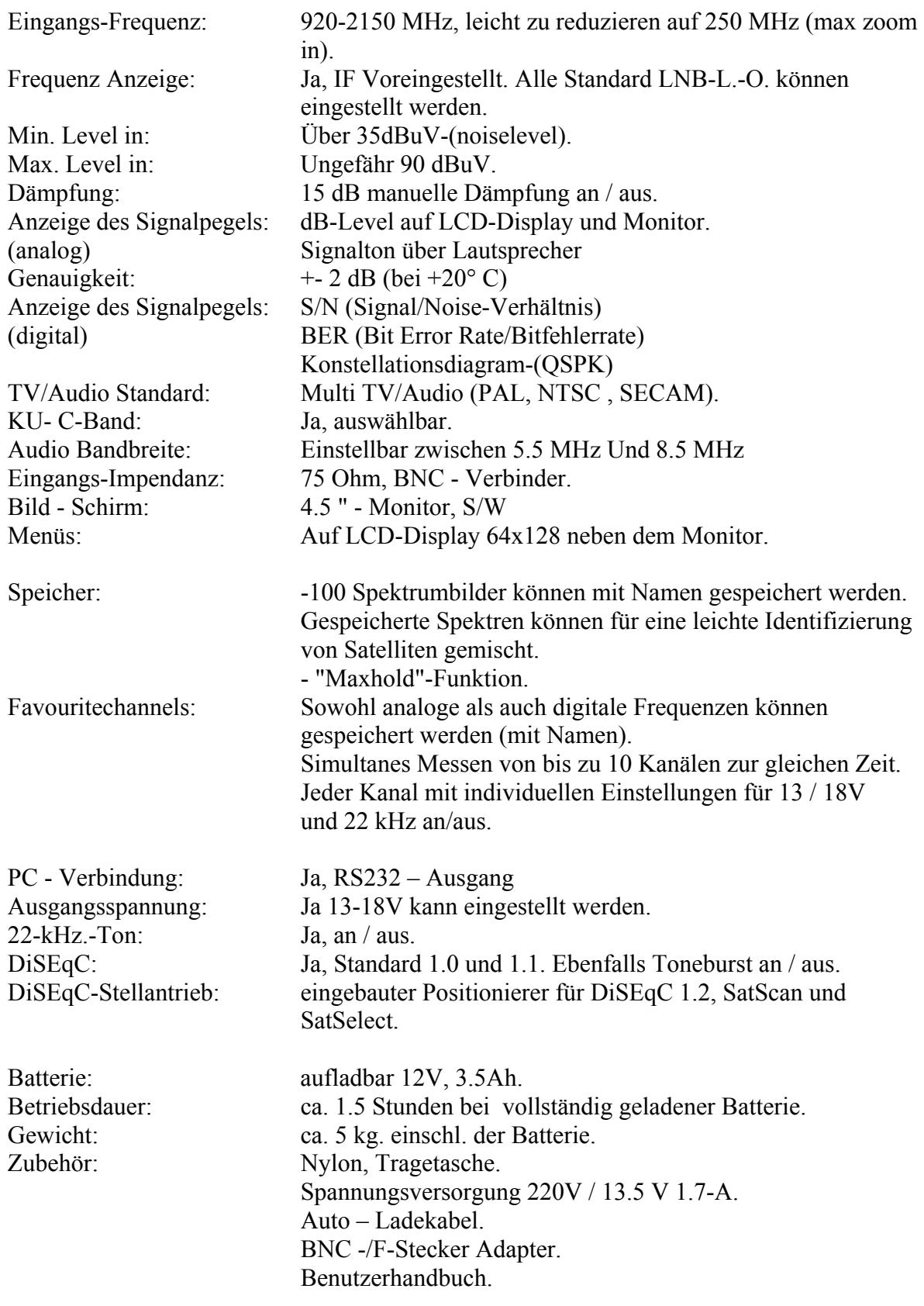

**Emitor-AB Sjöviksbacken 14 117 43 Stockholm Schweden** 

**www.emitor.se**